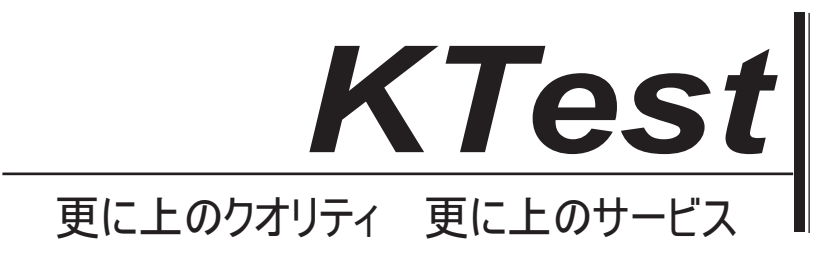

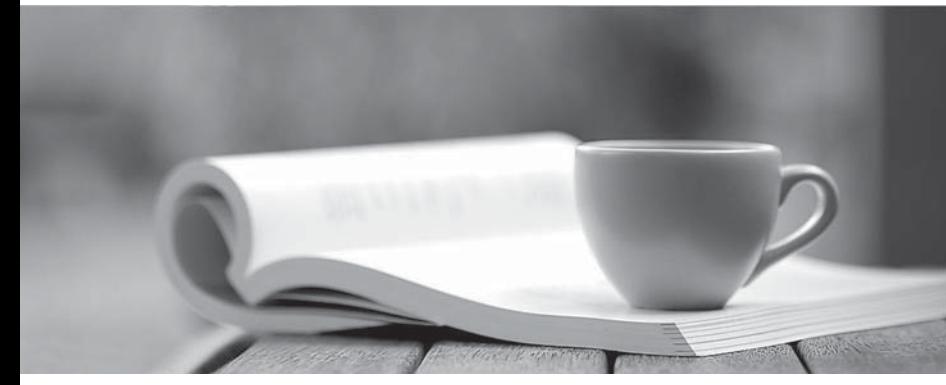

問題集

1年で無料進級することに提供する http://www.ktest.jp

# **Exam** : **070-687**

## **Title** : Configuring Windows 8.1

# **Version** : Demo

1.A company has 100 client computers that run Windows 8.1. You need to assign static IPv6 addresses to the client computers.

Which Windows Powershellcmdlet should you run?

- A. Set-NetTCPSetting
- B. Set-NetIPInterface
- C. Set-NetlPv6Protocol
- D. set-NetIPAddress

# **Answer:** D

# **Explanation:**

http://technet.microsoft.com/en-us/library/hh826151.aspx

Set-NetIPAddress

The Set-NetIPAddress cmdlet modifies IP address configuration properties of an existing IP address. To create an IPv4 address or IPv6 address, use the New-NetIPAddress cmdlet.

2.A company has an Active Directory Domain Services (AD DS) domain. All client computers run Windows 8.1. Portable client computers no longer connect to the corporate wireless network. You need to ensure that when the corporate wireless network is available, the computers always connect to it automatically.

Which two actions would achieve the goal? (Each correct answer presents a complete solution. Choose two.)

A. Create a Group Policy object (GPO) to configure a wireless network policy. Link the GPO to the organizational unit that contains the computers.

B. Configure the corporate wireless network as an unmetered network.

C. Configure the corporate wireless network as a preferred network.

D. Manually connect to the corporate wireless network and select the option to connect automatically to that network.

# **Answer:** C, D

# **Explanation:**

http://blogs.technet.com/b/canitpro/archive/2014/03/05/windows-8-1-tips-manage-wireless-network-profil es.aspx

Windows 8.1 tips: Managing Wireless Network Profiles

..

..

And finally, if you wanted to change the preferred order for your machine to connect to specific wireless network, you could move a network up in the priority list by using the command: set profileorder name=goose interface="Wi-Fi" priority=1

#### netsh wlan>set profileorder name=goose interface="Wi—Fi" priority=1 Priority order of profile "goose" is updated successfully.

http://www.eightforums.com/tutorials/20152-wireless-networks-priority-change-windows-8-a.html How to Change Connection Priority of Wireless Networks in Windows 8 and 8.1

.. Windows usually connects to networks in this priority order: Ethernet Wi-Fi (wireless)

# Mobile broadband

When you connect to a new Wi-Fi network, it's added to the list, and Windows will connect to that network while it's in range. If you connect to another Wi-Fi network while in range of the first network, Windows will prefer the second network over the first one.

Mobile broadband networks are treated differently. If you manually connect to a mobile broadband network when there is a Wi-Fi network in range, the mobile broadband network is preferred just for that session. The next time you're in range of both networks, the Wi-Fi network is preferred. This is because mobile broadband networks typically are metered.

If you want to force your PC to prefer a mobile broadband network over Wi-Fi, tap or click the Wi-Fi network in the list of networks, and then click Disconnect. Windows won't automatically connect to that Wi-Fi network.

3.A company has client computers that run Windows 8.1. The corporate network is configured for IPv4 and IPv6. You need to disable Media Sensing for IPv6 on the client computers without affecting IPv4 communications.

What should you do on each client computer?

- A. Run the Disable-NetAdapterBinding Windows PowerShell cmdlet.
- B. Run the Disable-NetAdapter Windows PowerShell cmdlet.
- C. Run the Set-NetlPv6Protocol Windows PowerShell cmdlet.
- D. Run the Set-NetlPv4Protocol Windows PowerShell cmdlet.

# **Answer:** C

## **Explanation:**

http://technet.microsoft.com/en-us/library/hh826144.aspx

Set-NetIPv6Protocol

Set-NetIPv6Protocol -DhcpMediaSense<DhcpMediaSense>

Specifies a value for Media Sense. The cmdlet modifies the value for this setting.

Media Sense provides a mechanism for the network adapter to notify the protocol stack of media connect and disconnect events. These events trigger the DHCP client to take an action, such as attempting to renew a DHCP lease or removing routes that are related to a disconnected network. When Media Sense is enabled, the network parameters on the laptop of a roaming user are automatically and transparently updated without requiring a restart when the user moves from one location to another. The acceptable values for this parameter are:

-- Enabled

-- Disabled

The default value is Enabled.

## **Further information:**

Disable-NetAdapterBinding

The Disable-NetAdapterBinding cmdlet disables a binding to a network adapter. Running this cmdlet causes loss of network connectivity depending on the binding that is disabled. Note: Disabling some adapter bindings can automatically enable other network adapter bindings.

## **Disable-NetAdapter**

The Disable-NetAdapter cmdlet disables a network adapter. A network adapter must be enabled to

The safer , easier way to help you pass any IT exams.

connect to a network. This cmdlet causes loss of network connectivity of the specified network adapter. Note: Do not disable the network adapter being used to manage a remote computer. By default the user will be prompted to confirm the network adapter should be disabled

Set-NetlPv4Protocol

Is not a valid cmdlet.

#### 4.DRAG DROP

A company has an Active Directory Domain Services (AD DS) domain. All client computers run Windows 8.1. Two computers named COMPUTER1 and COMPUTER2 are connected to one network switch and joined to the domain. Windows Firewall is turned off on both computers. You are planning a remote management solution.

You have the following requirements:

- Ensure that COMPUTER2 can run remote commands on COMPUTER1.

- Test the solution by successfully running a command from COMPUTER2 that executes on COMPUTER1.

You need to select the commands to run on COMPUTER1 and COMPUTER2 to meet the remote management requirements.

Which commands should you run? (To answer, drag the appropriate command or commands to the correct location or locations in the answer area. Commands may be used once, more than once, or not at all. You may need to drag the split bar between panes or scroll to view content.)

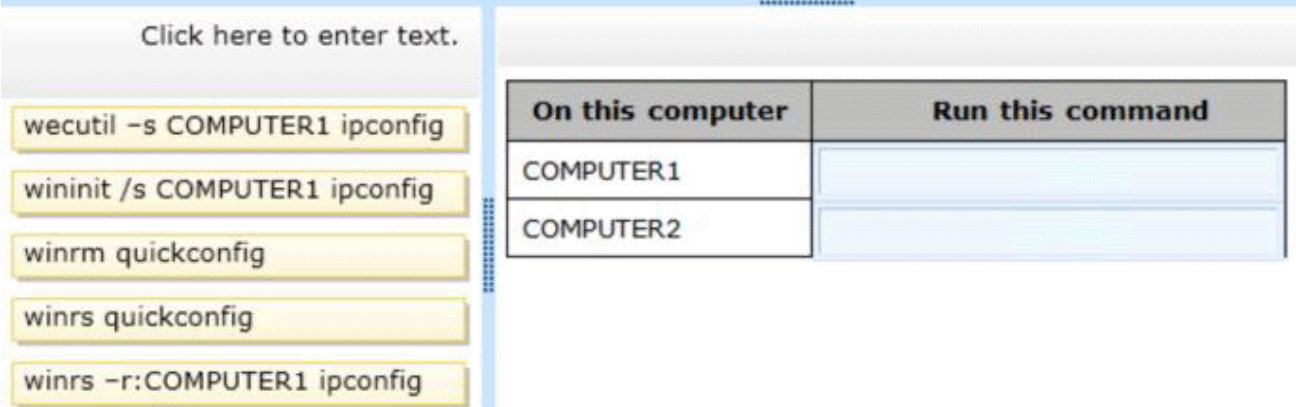

#### **Answer:**

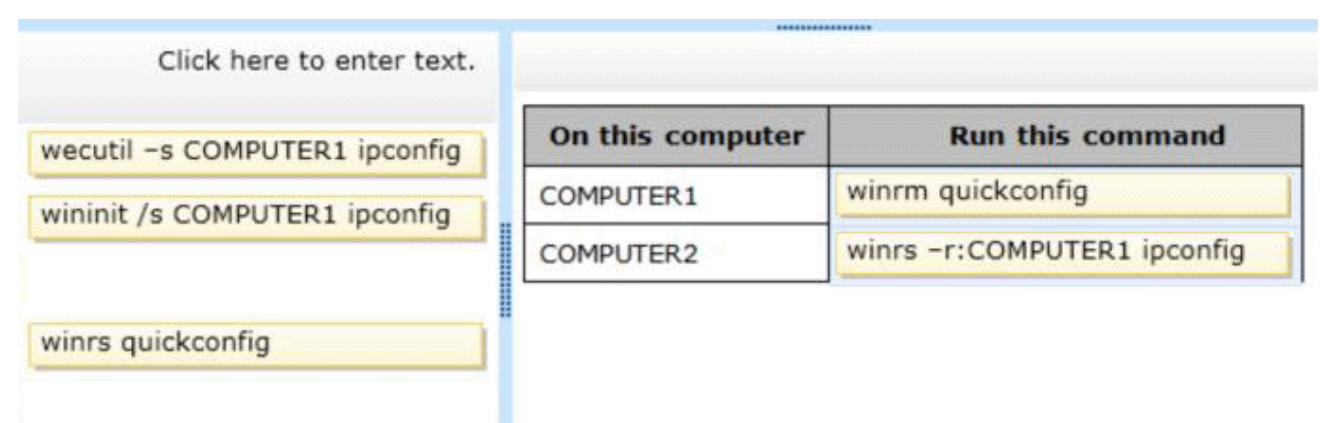

#### **Explanation:**

http://msdn.microsoft.com/en-us/library/aa384372%28v=vs.85%29.aspx

Installation and Configuration for Windows Remote Management

The winrm quickconfig command (or the abbreviated version winrm qc) performs the following operations:

- Starts the WinRM service, and sets the service startup type to auto-start.

- Configures a listener for the ports that send and receive WS-Management protocol messages using either HTTP or HTTPS on any IP address.

- Defines ICF exceptions for the WinRM service, and opens the ports for HTTP and HTTPS.

http://technet.microsoft.com/en-us/library/hh875630.aspx

**Winrs** 

Windows Remote Management allows you to manage and execute programs remotely.

**Syntax** 

winrs [/<parameter>[:<value>]] <command>

**Parameters** 

/r[emote]:<endpoint>

Specifies the target endpoint using a NetBIOS name or the standard connection:

<url>: [<transport>://]<target>[:<port>]

If not specified, /r:localhost is used.

5.A company has 100 client computers that run Windows 8.1. The client computers are members of a workgroup. A custom application requires a Windows Firewall exception on each client computer. You need to configure the exception on the client computers without affecting existing firewall settings. Which Windows PowerShell cmdlet should you run on each client computer?

- A. New-NetFirewallRule
- B. Set-NetFirewallSetting
- C. Set-NetFirewallRule
- D. Set-NetFirewallProfile
- E. New-NetIPSecMainModeRule

## **Answer:** A

## **Explanation:**

http://technet.microsoft.com/en-us/library/jj554908.aspx

New-NetFirewallRule

The New-NetFirewallRule cmdlet creates an inbound or outbound firewall rule and adds the rule to the target computer.

# **Further information:**

Set-NetFirewallSetting

The Set-NetFirewallSetting cmdlet configures properties that apply to the firewall and IPsec settings, regardless of which network profile is currently in use. This cmdlet allows the administrator to specify global firewall behavior.

## **Set-NetFirewallRule**

The Set-NetFirewallRule cmdlet modifies existing firewall rule properties.

## **Set-NetFirewallProfile**

The Set-NetFirewallProfile cmdlet configures options for the profiles, including domain, public, and private, that are global, or associated with the input rules.

# **New-NetIPSecMainModeRule**

The New-NetIPsecMainModeRule cmdlet creates an IPsec main mode rule.

A main mode rule contains a set of local and remote end points to determine the peers to which it applies. When an application on the local computer attempts to communicate with one of these specified remote hosts, the computer attempts to establish a security association (SA) with the remote server.